## How to Transfer Money Between Shares and Loans

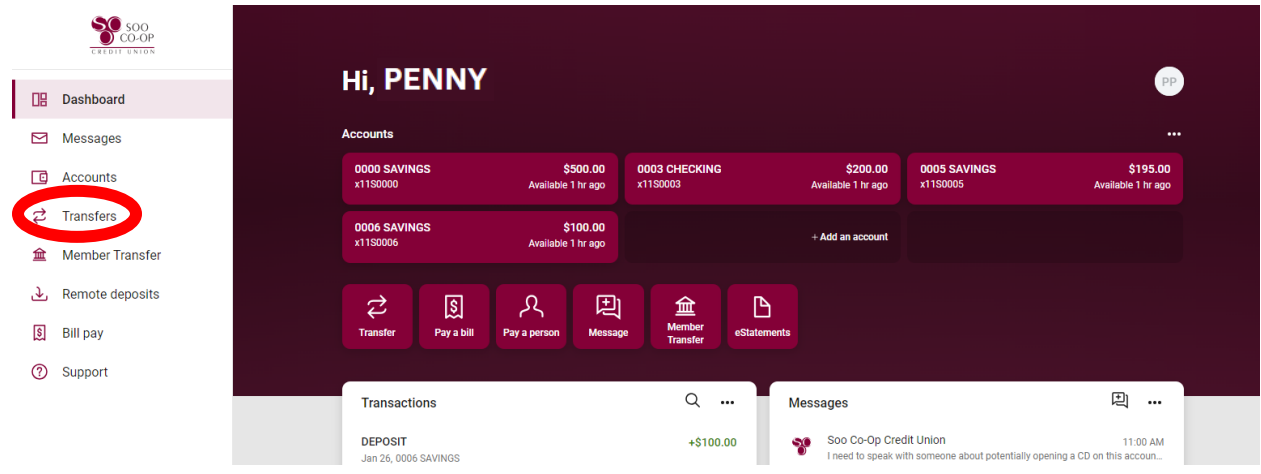

When you first log into your account, click on the "Transfers" button on the left sidebar.

Then, click on the "Make a transfer" button.

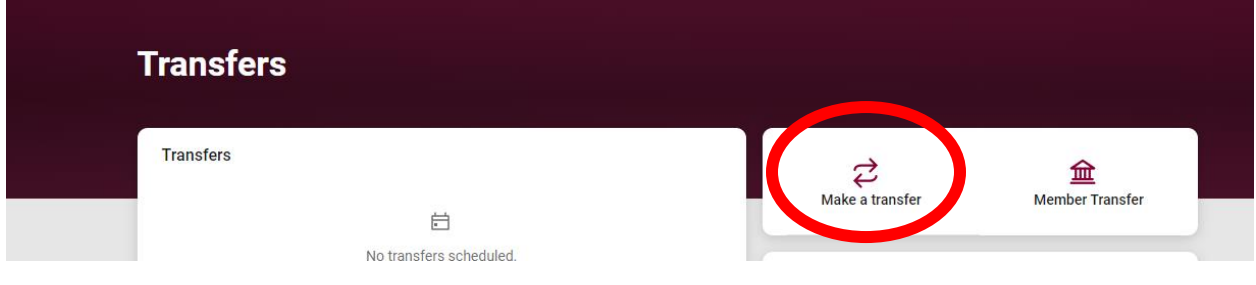

## How to transfer money between shares

Next, you will select which shares/loans to transfer to and/or from, as well as the amount. Pressing "Submit" will complete the transfer.

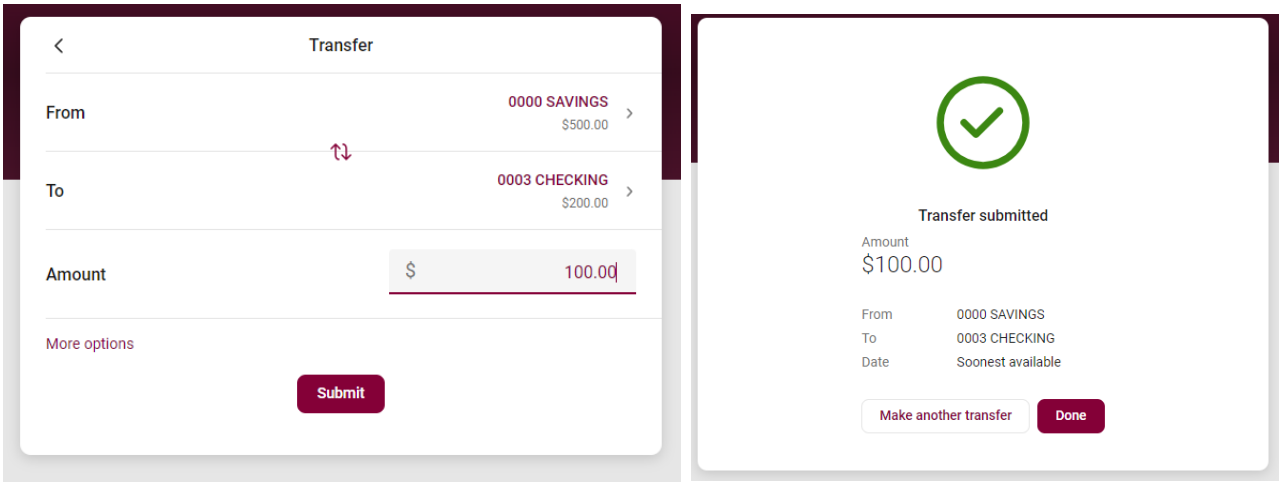

Additionally, you can transfer money to/from shares on alternate accounts. On the share selection screen, a name will appear beside a share if it is from an alternate account.

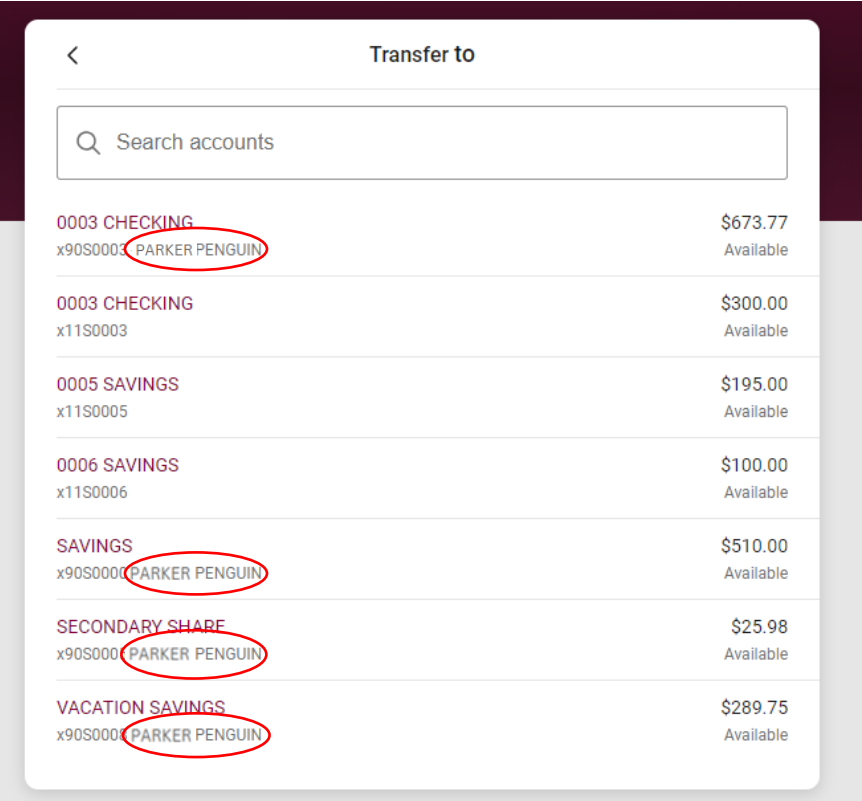